**1. Depending on your windows version go to control panel.**

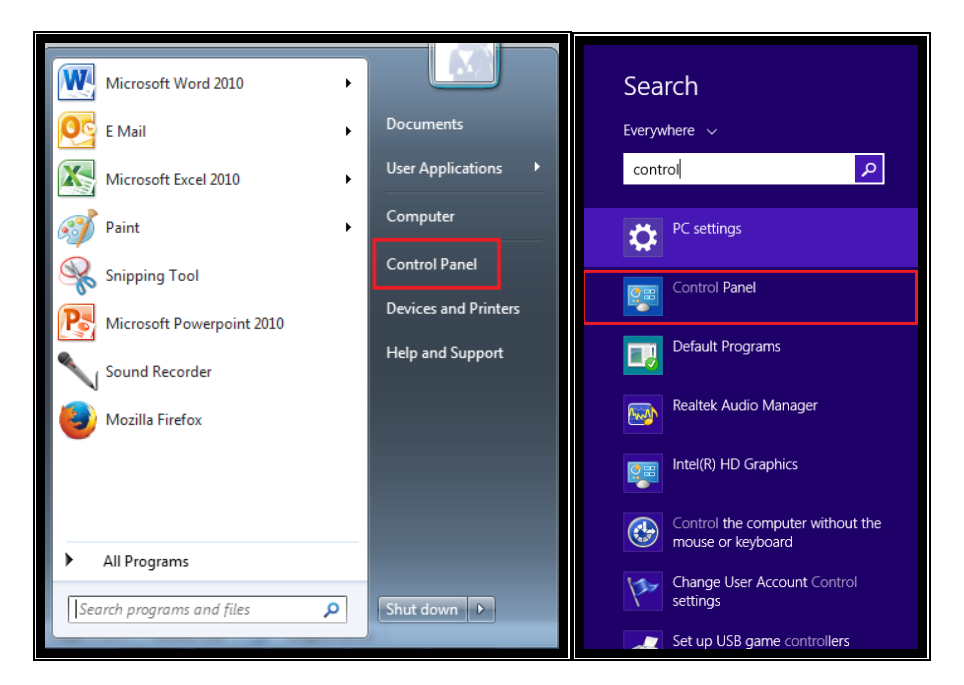

**2. Select Hardware and Sound.**

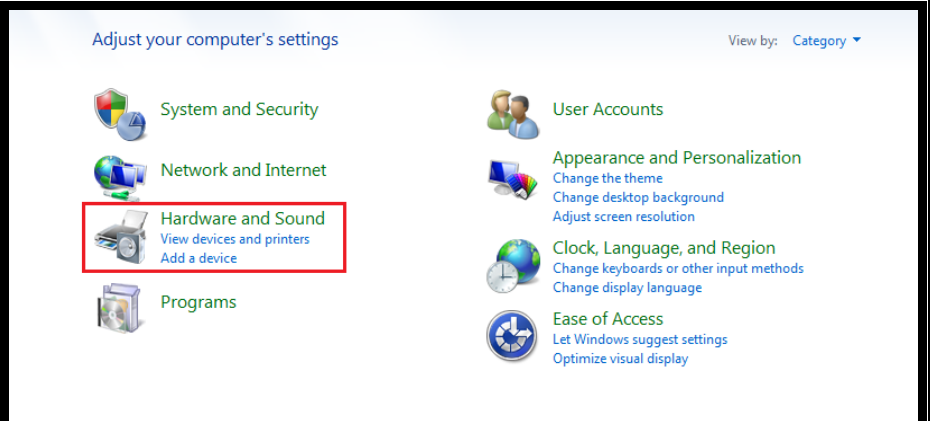

**3. Select Sound.**

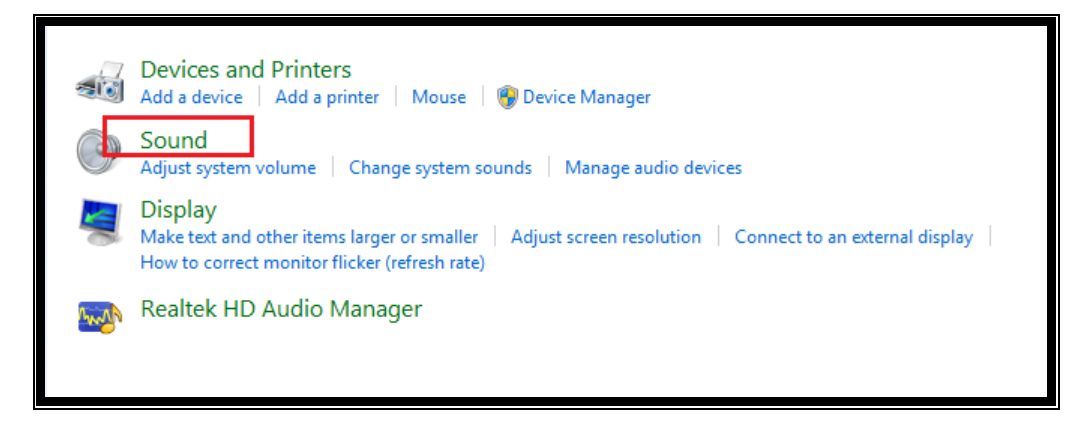

**4. Depending on where you plug your microphone you will see one of the following windows:**

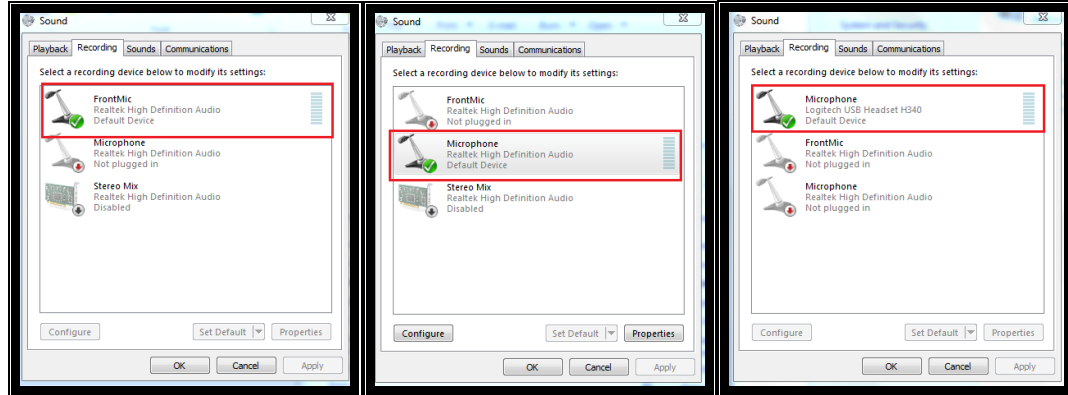

**5. Double click on the active microphone:**

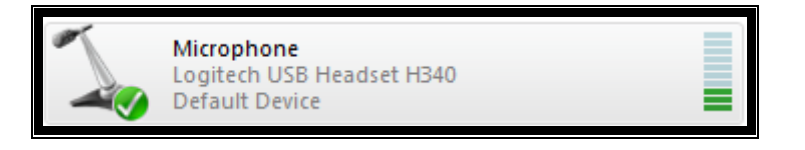

**6. Open the "levels" tab and make sure to adjust your microphone volume. For that, you will need to record yourself and listen to the recording. Try as many times as necessary to have the best possible sound level. There is a specific section in this FAQ on how to record your voice.** 

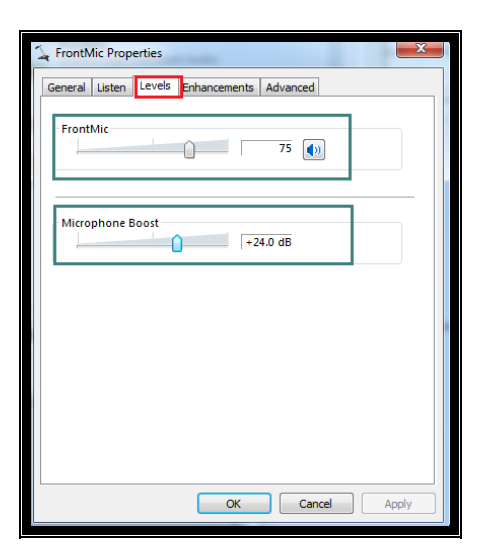